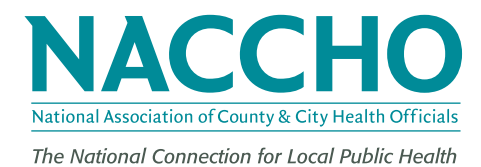

## **[ FACT SHEET]**

January 2017

# Using the NACCHO Toolbox to Find Resources for the MCM Operational Readiness Review

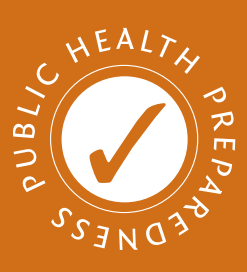

### Background

The Medical Countermeasure Operational Readiness Review (MCM ORR) is used to assess state and local health department planning and operational capacity for distributing and dispensing medical countermeasures (MCM) in response to public health emergencies. Since its nationwide rollout in 2014, state and local health departments have used the MCM ORR tool to measure their jurisdictions' capabilities and planning efforts. The Centers for Disease Control and Prevention's (CDC's) Division of State and Local Readiness goal for state and local health departments is that all jurisdictions undergoing an MCM ORR reach a "proficient" rating on all MCM ORR tool elements by 2022. To help state and local health departments achieve this goal, NACCHO added MCM ORR-specific keywords to resources in the NACCHO Toolbox that are relevant to the capabilities contained in the MCM ORR.

#### NACCHO Toolbox and MCM ORR Keywords

The NACCHO Toolbox is a clearinghouse of resources, tools, templates, plans, guidance, websites, protocols, trainings, and examples to help local health departments advance their work. The NACCHO Toolbox is available at http://toolbox.naccho.org.

NACCHO reviewed more than 1,200 tools in the NACCHO Toolbox to determine whether they were relevant to the CDC Public Health Preparedness (PHP) Capabilities found in the MCM ORR Tool. NACCHO added keywords to 184 tools relevant to particular CDC capabilities to help those completing the MCM ORR find examples and resources.

#### **Using Keywords to Find Tools**

On the NACCHO Toolbox website, type the following keywords in the "Search tools now" field to find tools that are specific to a particular capability:

- PHP Capability 1
- PHP Capability 8
- PHP Capability 3
- PHP Capability 9
- PHP Capability 4
- PHP Capability 14
- PHP Capability 6
- PHP Capability 15

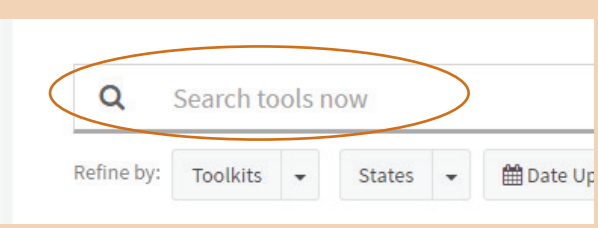

#### **Finding Tools for Exercises**

NACCHO identified resources that may help you plan exercises or provide examples of exercises from other health departments. To find these tools, do the following:

- 1. First enter the keyword **Exercises** in the "Search tools now" field.
- 2. Then enter the keyword **MCM ORR** in the "Search tools now" field to find resources that are both functional and relevant.

#### **Finding Tools for Completing the MCM ORR**

State and local health departments created crosswalks, protocols, and other resources to streamline MCM ORR completion. To find these tools, enter the keyword **MCM ORR Tool** in the "Search tools now" field.

For the comprehensive listing of all tools from the steps above, use the keyword MCM ORR.

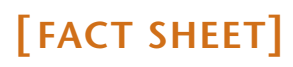

January 2017

#### Add MCM ORR Resources to the NACCHO Toolbox

- 1. Visit the NACCHO Toolbox at http://www.naccho.org/toolbox/.
- 2. Click "Submit a Tool" on the top of the page; you may be prompted to log in or register for a free account on NACCHO's website first.
- 3. Fill out criteria about the tool and your jurisdiction.

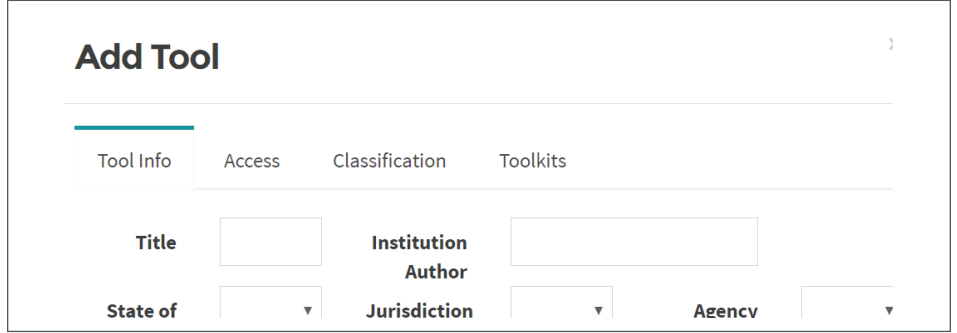

- 4. Click the "Access" tab to upload documents or link to a website.
- 5. Click the "Classification" tab and choose keywords applicable to the tool.
	- a. If the resources are applicable to the MCM ORR, be sure to add MCM ORR and PHP Capability keywords.

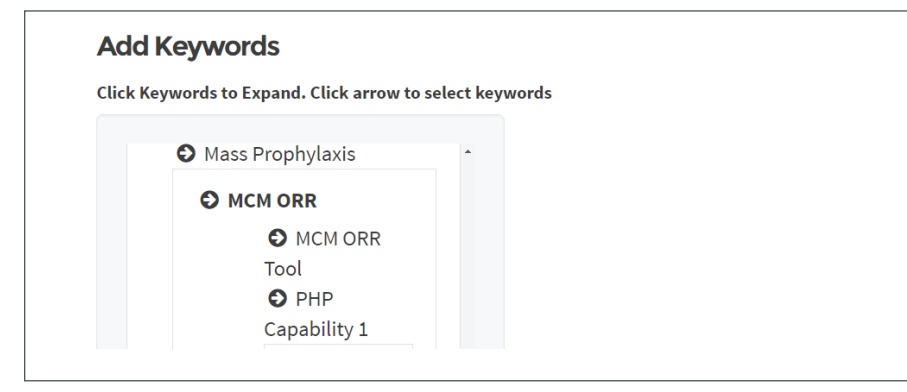

- 6. Click the "Primary Toolkit" tab and choose "Medical Countermeasure (MCM) Toolkit."
- 7. Click the "Secondary Toolkit" tab and choose an applicable option.
- 8. Click "Submit Tool" when finished.

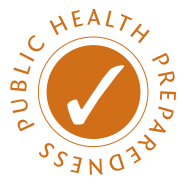

#### **NACCHO PHP Resources Portfolios**

NACCHO developed a resource portfolio combining various tools on each of the 15 CDC PHP Capabilities into easyto-search reference guides. All of the resources were vetted and selected based on input from subject matter experts and feedback from LHDs. Each capability portfolio contains a listing of priority gap areas, challenges, and resource needs identified by LHDs. Use these portfolios to find great examples to help address gap areas in your MCM ORR assessment:

- Capabilities 1, 6, 8, 9, 13: https://goo.gl/wNWobZ.
- Capabilities 2, 3, 4, 5, 7, 10, 11, 12, 14, 15: https://goo.gl/7KwMHz.

#### Acknowledgments

This fact sheet was supported by the Centers for Disease Control and Prevention, Cooperative Agreement #5U38OT000172-02. NACCHO is grateful for this support. The contents do not necessarily represent the official views of the CDC.

#### **For more information, please contact:**

**Raymond Puerini, MPH** Senior Program Analyst 202-507-4257 rpuerini@naccho.org

National Association of County & City Health Officials

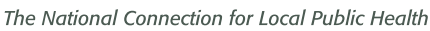

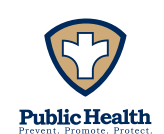

The mission of the National Association of County and City Health Officials (NACCHO) is to be a leader, partner, catalyst, and voice with local health departments.

1100 17th St, NW, 7th Floor Washington, DC 20036

P 202-783-5550 F 202-783-1583

**www.naccho.org www.naccho.org Exercise 2017.** National Association of County and City Health Officials.